# **Connexion au logiciel**

Les lycées disposent d'une adresse spécifique de connexion du type nom du lycee.pfmp.fr Cette adresse vous amène sur la page d'accueil personnalisé du lycée (nom du lycée en haut a gauche, logo)

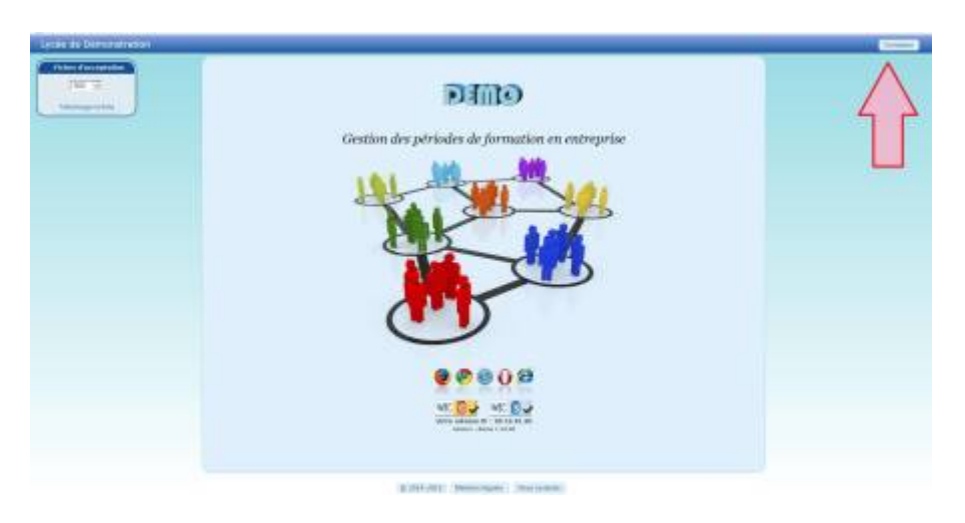

Cliquer sur le bouton connexion en haut à gauche, cela ouvre la fenêtre de connexion "élève".

## **Authentification élève**

Le logiciel ne dispose d'aucun mot de passe à la première connexion. L'élève s'identifie à l'aide de son nom, prénom et de sa date de naissance. Ce système permet une sécurité minimal et bloque l'accès a toute personne étrangère.

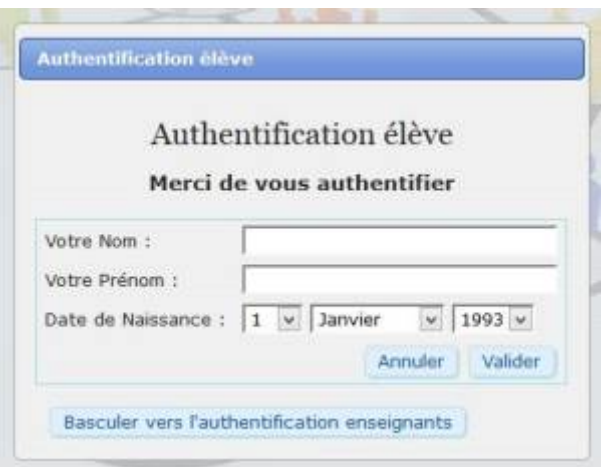

Le mode d'authentification peut-être modifié dans le profil de l'élève.

Last update: 2015/04/15 14:13 connexion au logiciel https://wiki.pfmp.fr/wiki/doku.php?id=connexion au logiciel&rev=1429099991

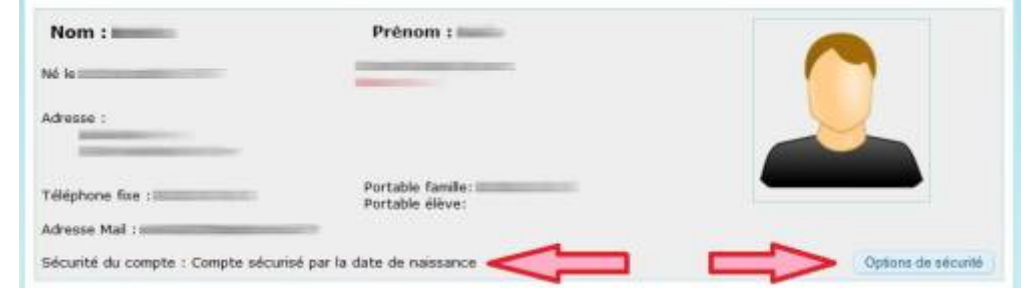

### **Authentification par date de naissance**

Niveau de sécurité faible. (système recommandé)

La sécurité par date de naissance vous évite d'apprendre de nouveaux mots de passe, déjà si nombreux.

Votre compte ne contenant pas de données hautement confidentielles, c'est le type d'authentification qui est recommandé par défaut.

#### **Mise en place**

Sélectionner simplement l'option dans la fenêtre de définition de la sécurité, puis valider.

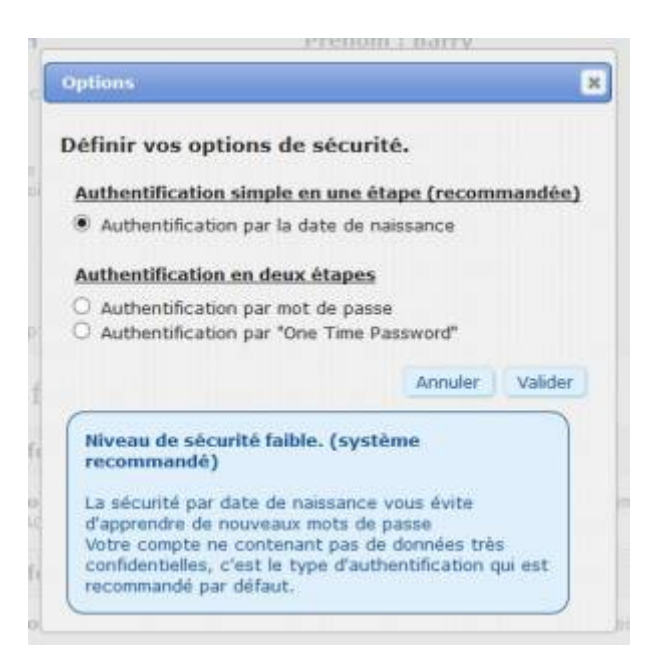

#### **Authentification par mot de passe**

Niveau de sécurité moyen à fort, dépendant du mot de passe choisi. La sécurité par mot de passe nécessite l'apprentissage d'un mot de passe supplémentaire. Un mot de passe fort comprend des lettres ainsi que des chiffres. Le mot de passe sera crypté par le serveur.

Pour une connexion en mode "professeur" cliquer sur le bouton "Basculer vers l'authentification enseignant".

From: <https://wiki.pfmp.fr/wiki/>- **PFMP**

Permanent link: **[https://wiki.pfmp.fr/wiki/doku.php?id=connexion\\_au\\_logiciel&rev=1429099991](https://wiki.pfmp.fr/wiki/doku.php?id=connexion_au_logiciel&rev=1429099991)**

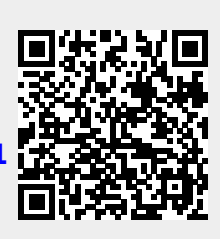

Last update: **2015/04/15 14:13**